## **Skype Quick Guide**

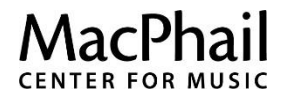

**Log in-to Skype:** Double-click the application on the desktop, enter your Skype log-in name and password (different than the name ဇ and password to log-on to the computer)

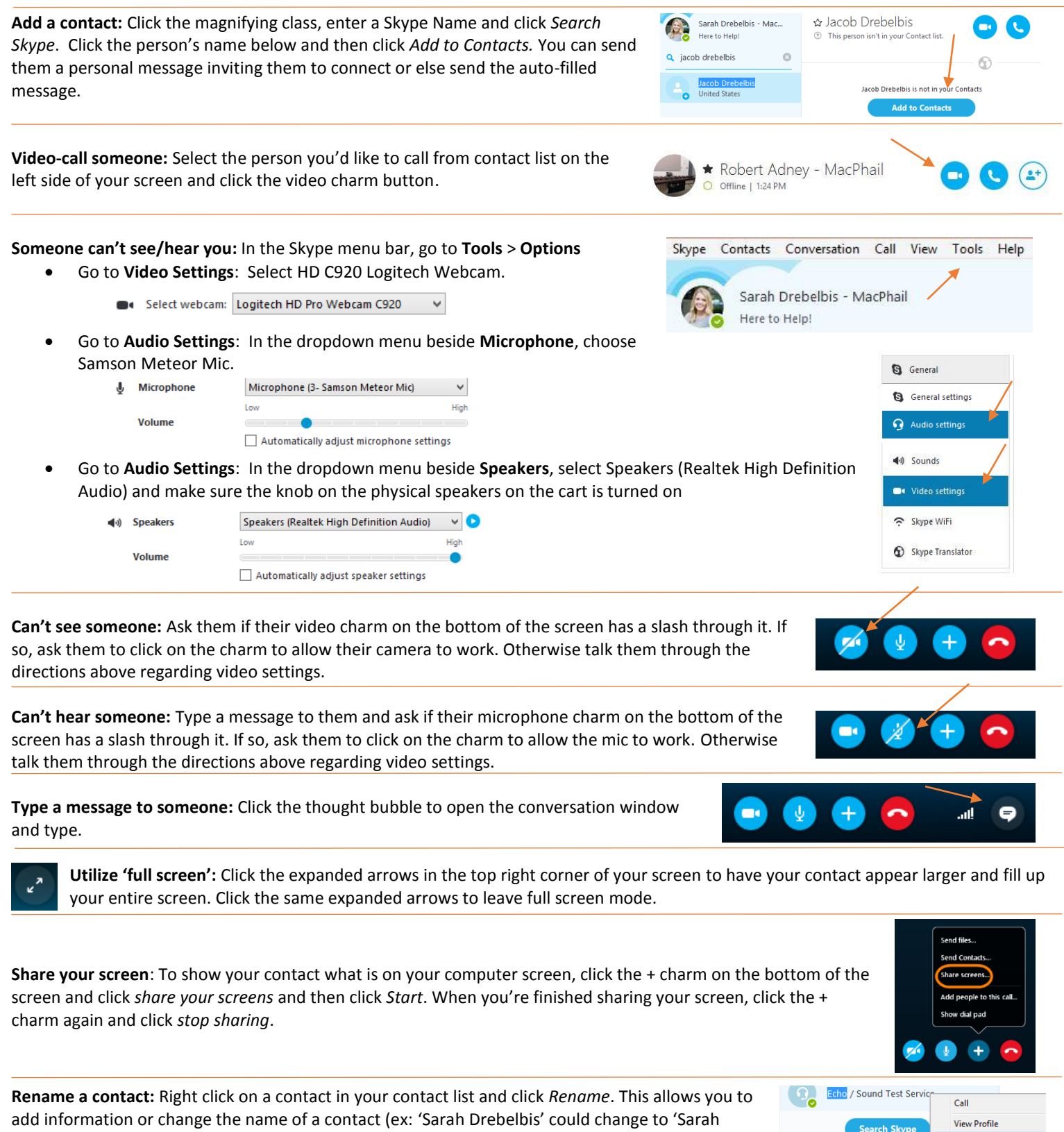

Drebelbis- MacPhail Staff').

Rename **Add to Favorites Add to List** View Old Message **Remove from Contacts**